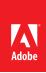

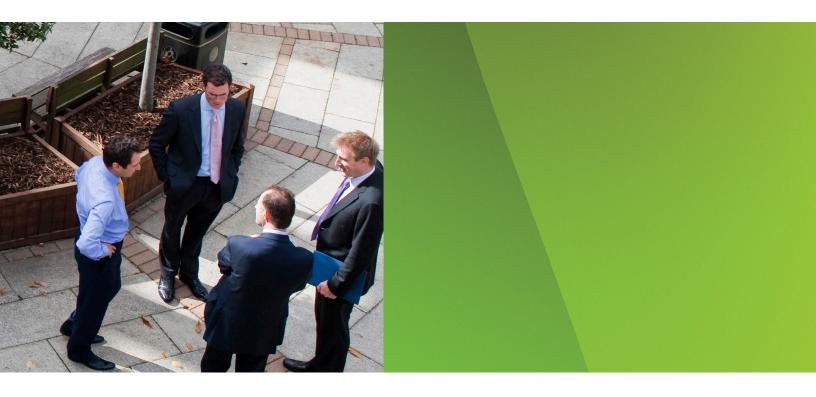

#### Adobe Partner Connection Portal www.adobe.com/partners

#### Quick Start Online Enrollment Guide Registered level for Resellers and Retail Partners

Membership in the Adobe Partner Connection Reseller Program or Retail Program starts on the **Adobe Partner Connection Portal.** Follow these steps today to submit your application!

## 1. Choose a program and membership level

Start by reviewing the Reseller Program and the Retail Program and deciding which program is right for your organization. Each program has a set of membership levels and specializations that provide a set of benefits commensurate with your desired level of commitment and areas of specialty. Detailed program information, including the requirements and benefits of each level, is available on the Adobe Partner Connection Portal.

From the partner portal home page, follow the link for *Adobe Partner Connection Reseller Program*.

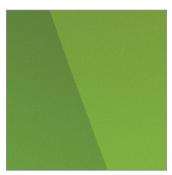

Partner Connection Help Desk

Telephone: 408-916-9527 or 800-685-3510

Email: naresellers@adobe.com

# 2. Begin Registered level enrollment process

All resellers and retail partners must enroll at the Registered level. If you would like to apply for the Certified or Gold level of the Reseller Program or Retail Program, you must complete your Registered level enrollment first. Then you can apply to upgrade your membership.

When you are ready to submit your application, click *Enroll Now in the Reseller Program* to begin.

If you are applying at the Platinum level of either program, you must sign a paper agreement. Contact your Adobe account manager or the Partner Connection Help Desk to begin.

# 3. Create or enter your Adobe ID

Your Adobe ID is required to begin the application process. You will also use it later to access your program benefits on the partner portal. If you have an Adobe ID, use it to initiate the application process. If you do not have an Adobe ID, click the *Create an Adobe ID* link and follow the on-screen instructions.

# 4. Complete the online application

After you have logged in with your Adobe ID, you will be prompted to enter or update your company information, including contacts and profile information.

You will be prompted to review and accept the Adobe Partner Connection terms and conditions. You must click to accept the program agreement before your application can be completed.

## 5. Acceptance

The review process for the Registered level is automated, and you will receive your confirmation shortly (usually within sixty minutes.)

Participation in the enrollment process does not guarantee acceptance to the Adobe Partner Connection Program. Without prejudice to Adobe's right to reject any potential reseller from participating in the Adobe Partner Connection Program for any reason, Adobe reserves the right change the application process and requirements to join the Adobe Partner Connection Program at any time.

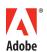